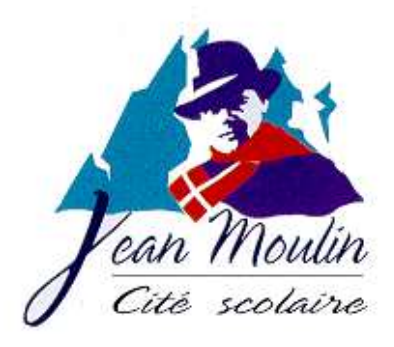

# Découverte rapide de LATEX (Mercredi 19 octobre 2005)

## <span id="page-0-0"></span>1. Présentation des processus

L'obtention d'un document LATEX se présente en 3 phases :

- $1^{\text{re}}$  phase : Edition du texte.
- $2^e$  phase : Compilation du texte.
- 3<sup>e</sup> phase : Visualisation du document (en dvi, en ps, en pdf).

L<sup>A</sup>TEX est un formateur de texte :

- $-$  il prend en entrée un fichier ascii ;
- $-$  il interprète les commandes du fichier ;
- $-$  il donne à l'utilisateur en sortie un fichier imprimable.

## <span id="page-0-1"></span>2. Structure d'un document LATEX

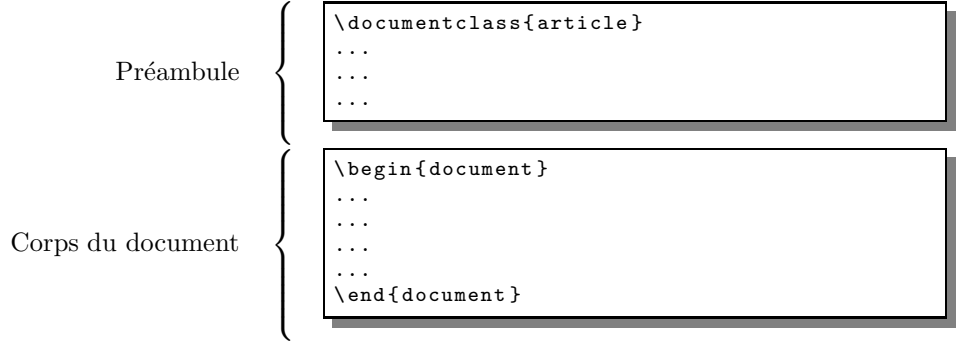

## <span id="page-0-3"></span><span id="page-0-2"></span>3. Un peu de texte  $\cdots$  en français

#### 3 - 1. Ecrire du texte en français

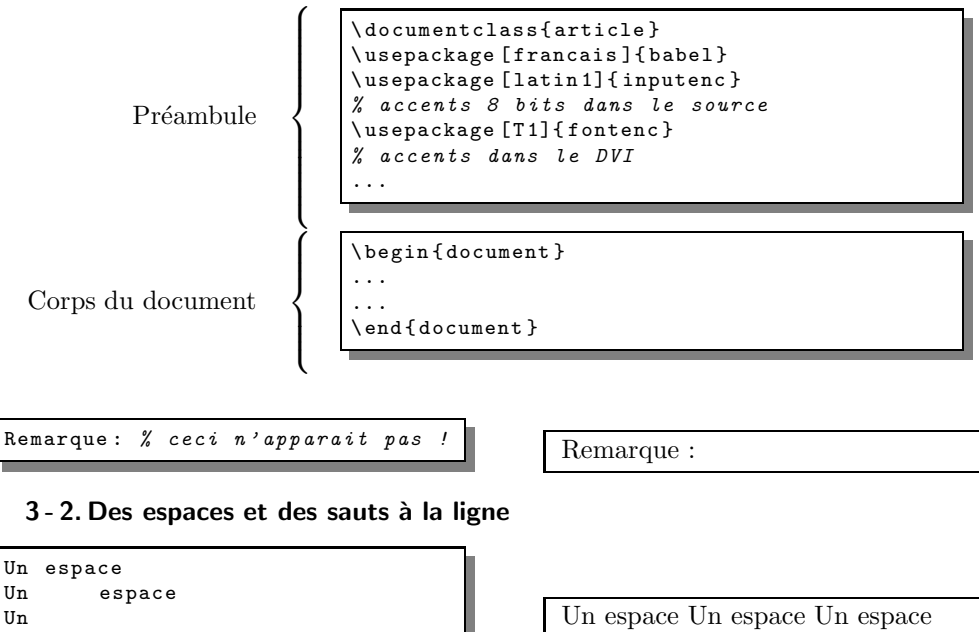

<span id="page-0-4"></span>espace

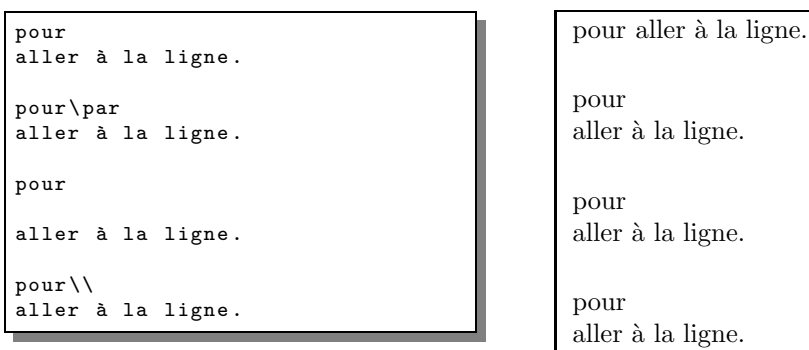

#### <span id="page-1-0"></span>3 - 3. Format de page

Préambule  $\sqrt{ }$  $\begin{array}{c} \hline \end{array}$  \ documentclass { article } \ usepackage [ francais ]{ babel } \ usepackage [ latin 1]{ inputenc } % accents 8 bits dans le source \ usepackage [T 1]{ fontenc } % accents dans le DVI \ usepackage [a4 paper , body ={17 cm ,25.7 cm }]{ geometry } ...

## <span id="page-1-1"></span>4. Les commandes en LATEX

Les commandes sont introduites par un  $\setminus$  et peuvent être :

```
– simples
```

```
\ dots
\ og du texte \ fg
\ textbullet
\ newpage
```
« du texte »

. . .

•

– avec un argument

```
\textbf {en caractère gras}
\ underline { Exemple }
```
 $-$  déterminées par un environnement :

```
\ begin { center }
   Ceci sera centré
\ end { center }
   Ceci ne l'est pas !
```
en caractère gras Exemple

Ceci sera centré

Ceci ne l'est pas !

## <span id="page-2-0"></span>5. Caractères réservés

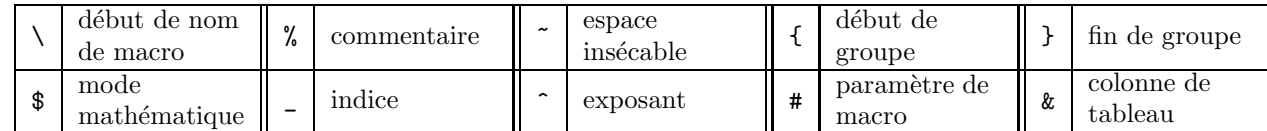

Les 10 caract`eres \ % ~ { } \$ \_ ^ # et & ont des rˆoles pr´ecis et ne peuvent pas ˆetre employ´es pour obtenir les caract`eres correspondants au niveau de la sortie.

Le tableau ci-dessous montre les dix macros permettant de retrouver ces caractères.

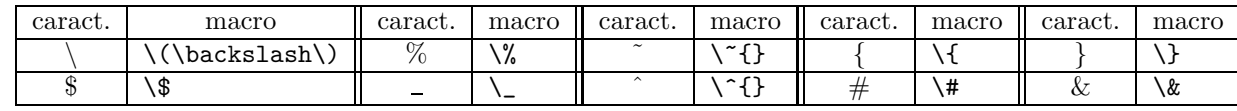

## <span id="page-2-1"></span>6. Utilisation de sections (Structuration automatique des documents )

```
\begin{document}
\ section { du texte }
...
\ section { autre chose }
    \ subsection {}
         ...
     \ subsection {}
         ...
 end { document }
```
## <span id="page-2-3"></span><span id="page-2-2"></span>7. Des listes

#### 7 - 1. Environnements enumerate et itemize

```
–
  \ section { un type de liste : enumerate }
        \ begin { enumerate }
              \ item
              \ item
        \ end { enumerate }
–
  \section {un autre type de liste : itemize}
        \ begin { itemize }
              \ item
        \ end { itemize }
```
## <span id="page-3-0"></span>8. Enfin des Maths

Les formules mathématiques seront de la forme

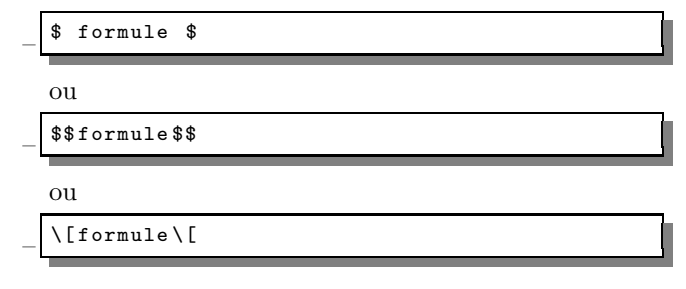

## 8 - 1. Des exemples simples

<span id="page-3-1"></span>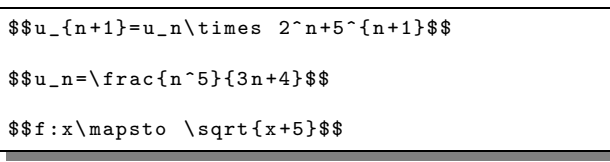

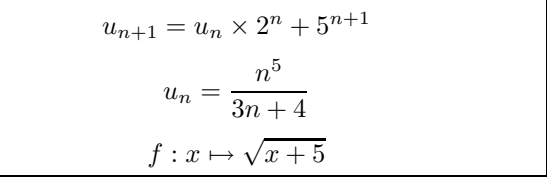

#### 8 - 2. Quelques exemples plus compliqués

<span id="page-3-2"></span>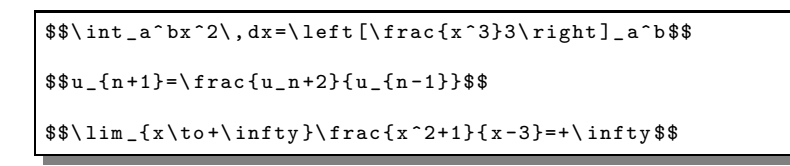

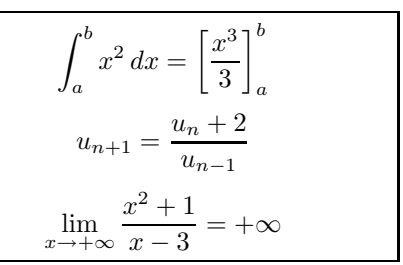

## 9. Comment créer de nouvelles commandes

<span id="page-3-3"></span>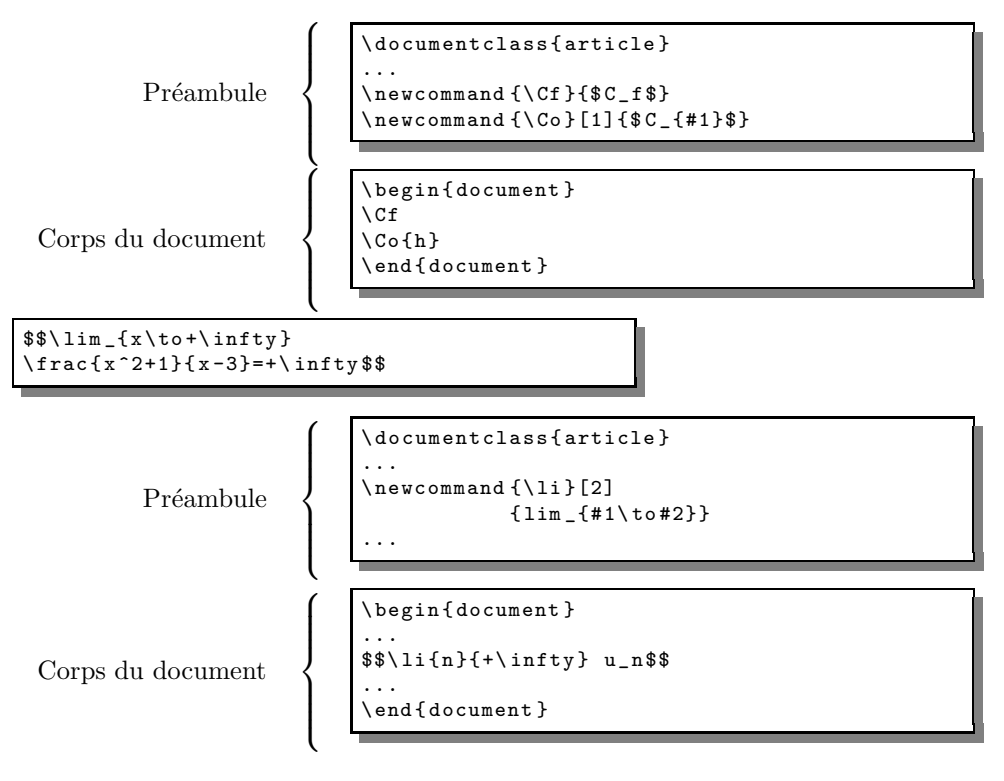

## <span id="page-3-5"></span><span id="page-3-4"></span>10. Du dessin et des courbes !

#### 10 - 1. Du dessin

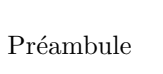

 $\sqrt{ }$  $\int$  $\overline{\mathcal{L}}$ \ documentclass { article } \ usepackage { pstricks } ... ...

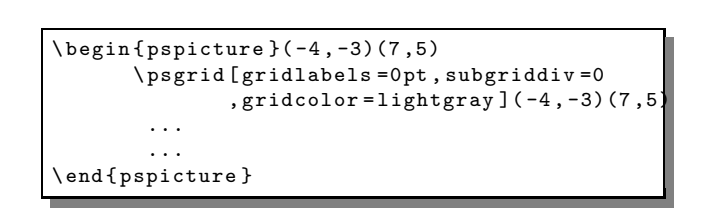

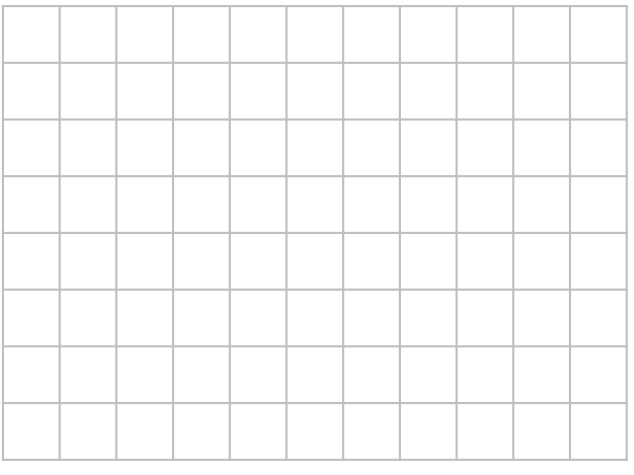

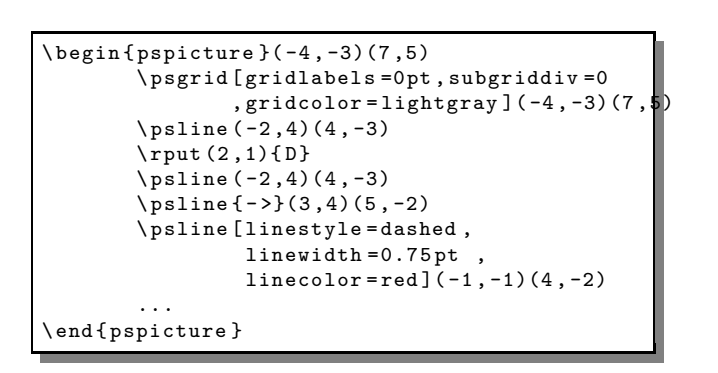

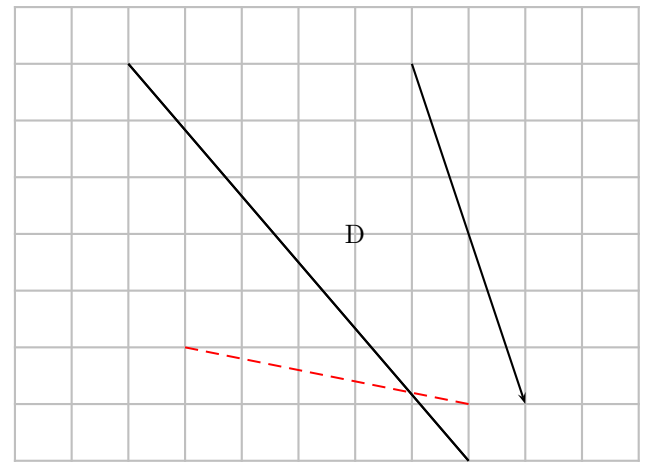

 $\sqrt{ }$  $\int$ 

 $\overline{\mathcal{L}}$ 

<span id="page-5-0"></span>Préambule

```
\ documentclass { article }
\ usepackage { pstricks , pst - plot }
...
...
```

```
\begin{subarray}{c} \text{begin}(-4, -3)(7, 5)\end{subarray}\ psgrid [ gridlabels =0 pt , subgriddiv =0
                , gridcolor=lightgray ] (-4, -3)(7,5)
        \psaves {-} (0,0)(-4,-3)(7,5)
        \ psplot [ plotstyle = curve , linecolor = blue ]
                    \{-1.9\} {7}
         {4 x mul 2 sub x 2 add x x mul
          1 add mul div 2 add }
\ end { pspicture }
```
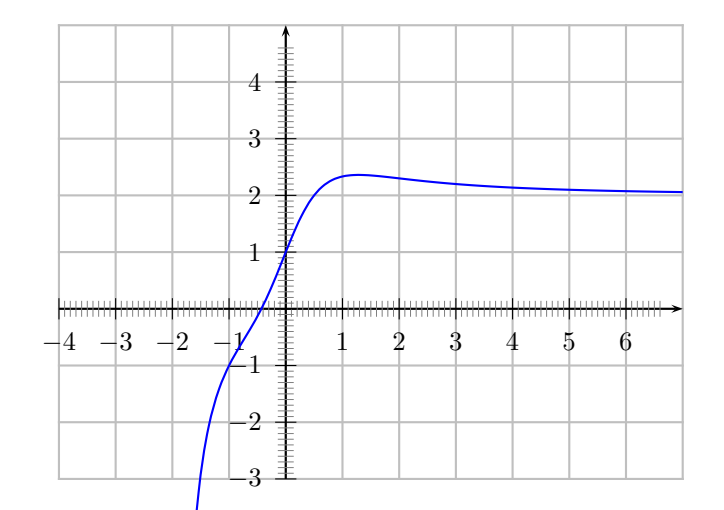

## <span id="page-5-2"></span><span id="page-5-1"></span>11. Comment faire des tableaux ?

## 11 - 1. Des tableaux simples  $\sqrt{ }$

 $\int$ 

 $\overline{\mathcal{L}}$ 

Préambule

\ documentclass { article } \ usepackage { array } ... ...

```
\begin{equation} \left\{ |c|1|r| \right\} \end{equation}\ hline
centré & aligné à gauche & aligné à droite
\ hline
A & B & C \\
\ hline
\ end { tabular }
```
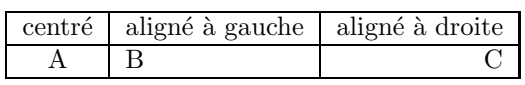

#### 11 - 2. Les fusions de cellules

<span id="page-5-3"></span>La commande  $\text{tub}$  fusionne n colonnes d'une même rangée

```
\ begin { tabular }{| c |c|c |}
\hline \multicolumn \{3\}{| c | }{ Titre du tableau } \\
\ hline
A & B & C \\
\ hline
\ end { tabular }
```
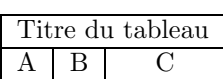

La commande  $\text{multirow}$  du package *multirow* fusionne n rangées d'une même colonne.

```
\ begin { tabular }{| c |c|c |}
\ hline \ multicolumn {3}{| c |}{ Titre du tableau } \\
\ hline
\nultirow {2}{*}
{A} & B & C \\
\clap{-2-3}& D & E \\
 \ hline
\ end { tabular }
```
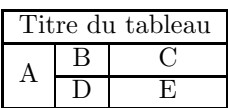

## <span id="page-6-0"></span>12. Des arbres...

Préambule

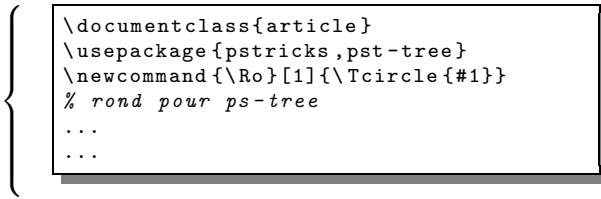

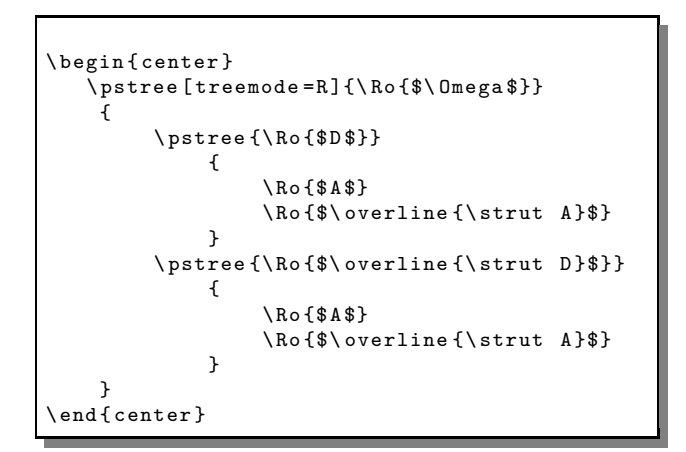

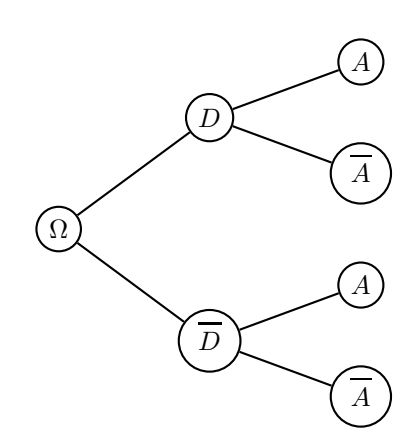

## <span id="page-6-1"></span>13. Des dias avec Beamer

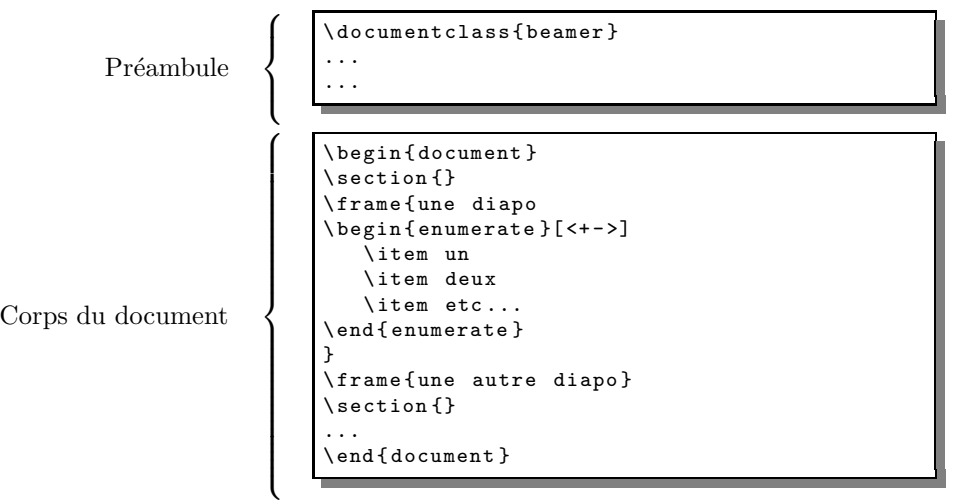

## <span id="page-6-2"></span>14. Pour inclure des éléments graphiques

Les images insérées doivent être sous format « Encapsuled PostScript »(eps).

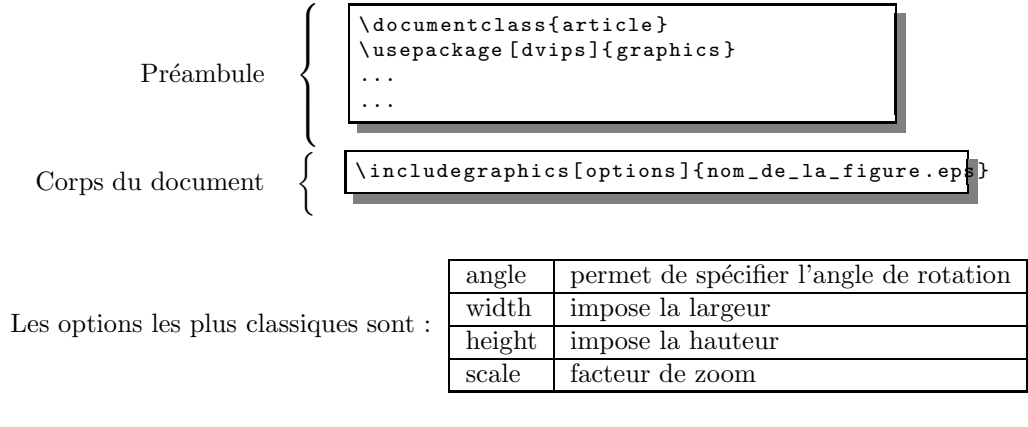

A vous de jouer ... Bon courage !

## Table des matières

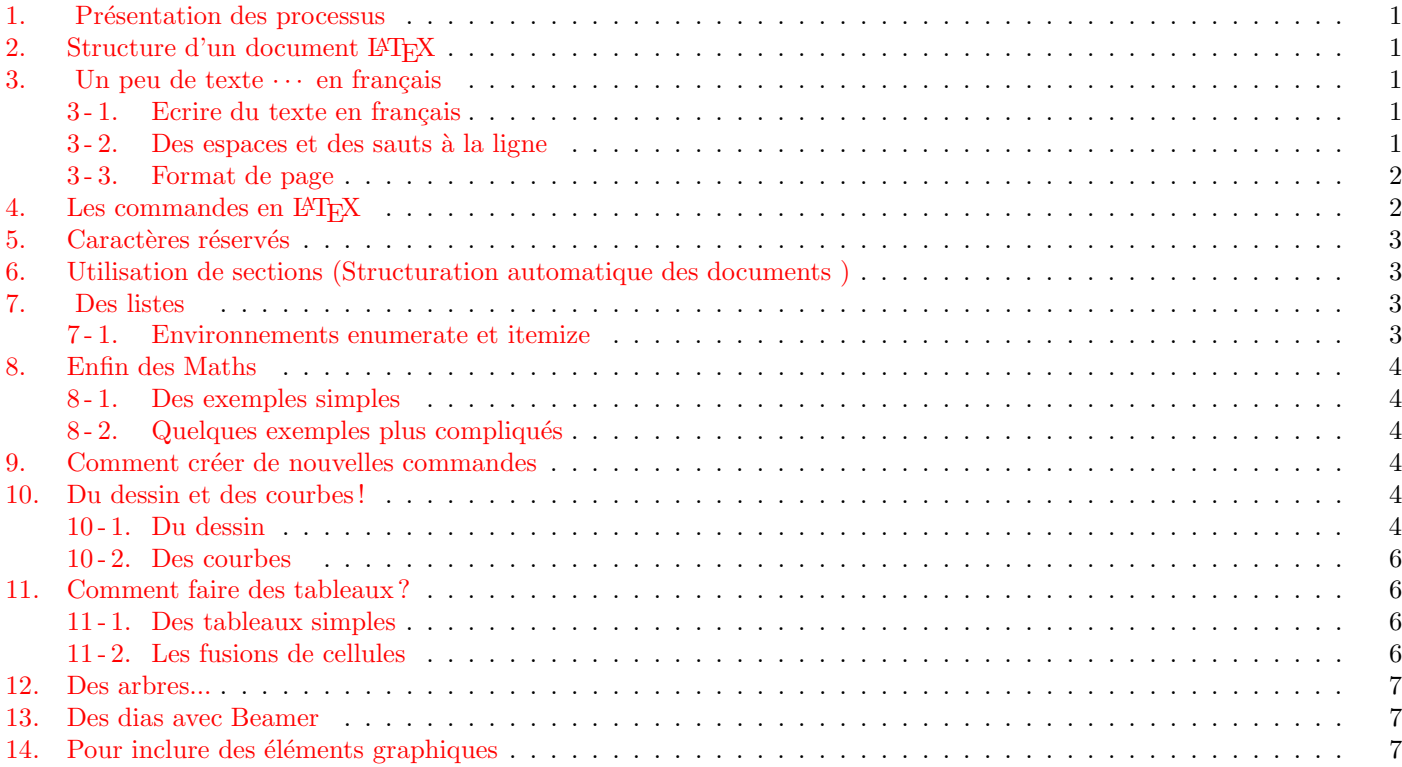